**FULL Catia V5r19 64 Bit Crack Free Download**

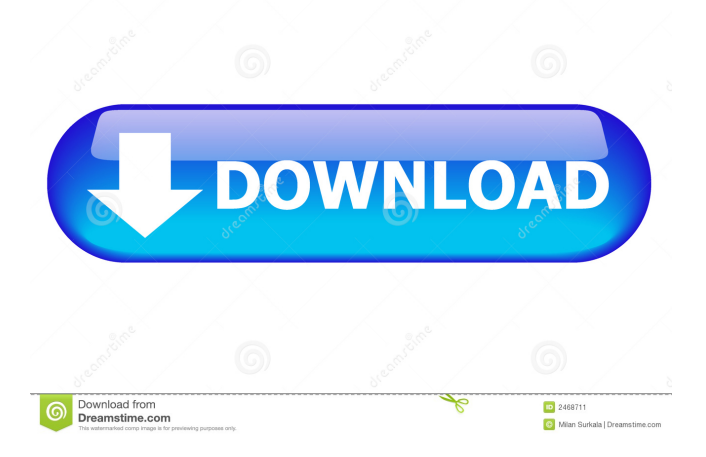

After installation, it's time to hack to get the full and final version of the program. Click the right mouse button ... (Click on the button with the Windows logo in the lower right corner) ... ... and select Run as administrator. In the "Properties: Program" window, click the Registration tab. In the "Source" field you can specify the path to the folder with the program in the selected directory. In the "Destination" field, select the environment variable to run the program. Click the "Test" button and wait for the results of the test. If everything was successful, click the "Run" button. If the message "Startup error, press "Cancel" and try again later" appears on the monitor, you should check - Internet connection - absence of viruses - reliability of installation and correspondence of OS versions and installed programs to the current version and creation date - correctness of login and password If everything is OK, you need to do the following 1. Click the "Start" button in the left upper corner of the screen 2. In the list of programs, find Notepad and run it Press the "Check" button and wait for the results of the check. If everything went well, click the "Run" button. If the message "Launch error, press "Cancel" and repeat the operation later" appears on the monitor, you need to check 3. Go to the "File" menu and select "Save As...". 4. Choose a location on your computer where you will save the files and type in a .txt file name (preferably in Latin letters) 5. Click the "Save" button. Now your work is ready! (Just don't forget to change the file name before saving, otherwise the program will not let you save the file after the restart 1. In the program window choose "File" - "Open" and find the .txt file you saved. 2. How to take a screenshot on a windows computer or laptop. If you have windows and you want to take a screenshot of the window you just opened, just press the "Printspin" key (prin Screen Capture 4 is a program for screenshots and photos. The name of the program speaks for itself - it's the best software for screenshots. Screen Capture allows you to take screenshots of the whole screen, a single How to take a screenshot on your computer using the built-in tools and not only How do I take a screenshot of my computer screen? Computer ... How do I take a screenshot of your computer screen? How do I take a screenshot of my computer screen? how to take a screenshot on your notebook, where are the keys How do I take a screenshot on my computer? No signal on the screen \\u2013 what to do if the power button does not work ... The power button on your notebook doesn't work | Your notebook doesn't turn on The power button on your computer isn't working The power button on your notebook doesn't work - what to do | Repair and ... The Delete key on your notebook keyboard isn't working The power button on your notebook doesn't work | Laptop doesn't turn on The power button on your notebook doesn't work | Power button doesn't turn on your notebook The power button on the notebook doesn't work The power button isn't working. The power button on my laptop isn't working The power button on your notebook doesn't work. How to turn the notebook computer on and off. How to switch the notebook computer on and off. How to switch the notebook on and off. How to turn on your laptop: step-by-step instructions For a laptop that does not turn on, first of all you need to find out why it happened. The reasons may be: physical (mechanical damage) or software failure, overheating (the presence of moisture or its absence), malfunction in the BIOS, power problems. Do not delay repairs or diagnostics for later, because if your notebook does not turn on, it may be the cause of more serious damage. How to check the laptop for performance After several unsuccessful attempts to start the device, we have a desire to return the functionality of the laptop, doing everything yourself. The first thing, if the laptop does not turn on, we need to check whether it can work in principle. If the device starts up, you need to disconnect it from the power supply to rule out possible breakdowns in the power supply If none of the above has helped and the problem remains, then you need to make sure that the laptop has no physical damage. To do this, you need to connect the device to another power source, such as a charger. If the laptop does not turn on, it indicates that the problem is hidden in the device itself. In this case, you need to contact a service center for diagnosis and repair. If it has no damage, then you can try to do the repair yourself. fffad4f19a

[Sniff Movie Download In 720p Torrent](https://sirikat.id/upload/files/2022/05/CiBODUcRr4LdpGq3o4l6_13_f537e47d572c8d8c94376c1507e5aeeb_file.pdf) [Visual Novel Maker Download Crack With Full Game](https://poetzinc.com/upload/files/2022/05/y19PH4jdgr1flclPtYZw_13_0c11fc9d5b3e9f2b259615d7c55a04ec_file.pdf) [Stellar Phoenix Windows Data Recovery Pro v9.0.7.1 Crack Serial Key](https://docs.google.com/viewerng/viewer?url=app.oldmonk.world/upload/files/2022/05/dYbhLHo2HfKotf9r29QM_13_f537e47d572c8d8c94376c1507e5aeeb_file.pdf) [HACK GoldWave.v5.69.Incl.Keygen-BLiZZARD](https://docs.google.com/viewerng/viewer?url=www.sertani.com/upload/files/2022/05/t9w432mnRJOAqHUrQrZN_13_28a7c2d02482ed014bb906468fb56f64_file.pdf) [Ho Tro Gunny \( Full 2 Tool\).exe](https://7smabu2.s3.amazonaws.com/upload/files/2022/05/eo3HeoJSAfNwpLVqkwza_13_1bca26e886d16e25eec9e5a17a7fb88f_file.pdf)